# СОГЛАСОВАНО

O<sub>L</sub>EAH Директор филиала ООО «Технологическая компания Шлюмберже» г.Томск И.В. Терёхин **MITTLEPAL**  $COMPANY$  /  $\equiv$  5  $\frac{1}{2}$  2020 г. **CERTIFICATE** Заместитель

# УТВЕРЖДАЮ

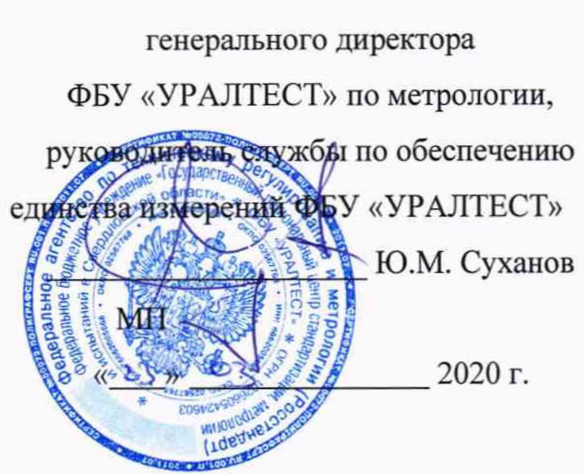

# **Государственная система обеспечения единства измерений**

**Модули ннклинометрии МИ-501 и МД-402**

**Методика поверки**

**МП 4303-006-2020**

г. Екатеринбург 2020

#### **Область применения**

Настоящая методика поверки распространяется на модули инклинометрии МИ-501 и МД-402 (далее по тексту — инклинометры) и устанавливает порядок их первичной и периодической поверок в соответствии с Приказом Минпромторга РФ от 02.07.2015 г. №1815.

Инклинометры предназначены для измерений зенитных и азимутальных углов ствола горизонтальной или наклонно-направленной скважины и углов установки отклонителя при работе в составе систем телеметрических буровых в процессе бурения.

Интервал между поверками - 1 год.

### **1 Операции поверки**

1.1 При проведении поверки инклинометров выполняются операции, указанные в таблице 1.

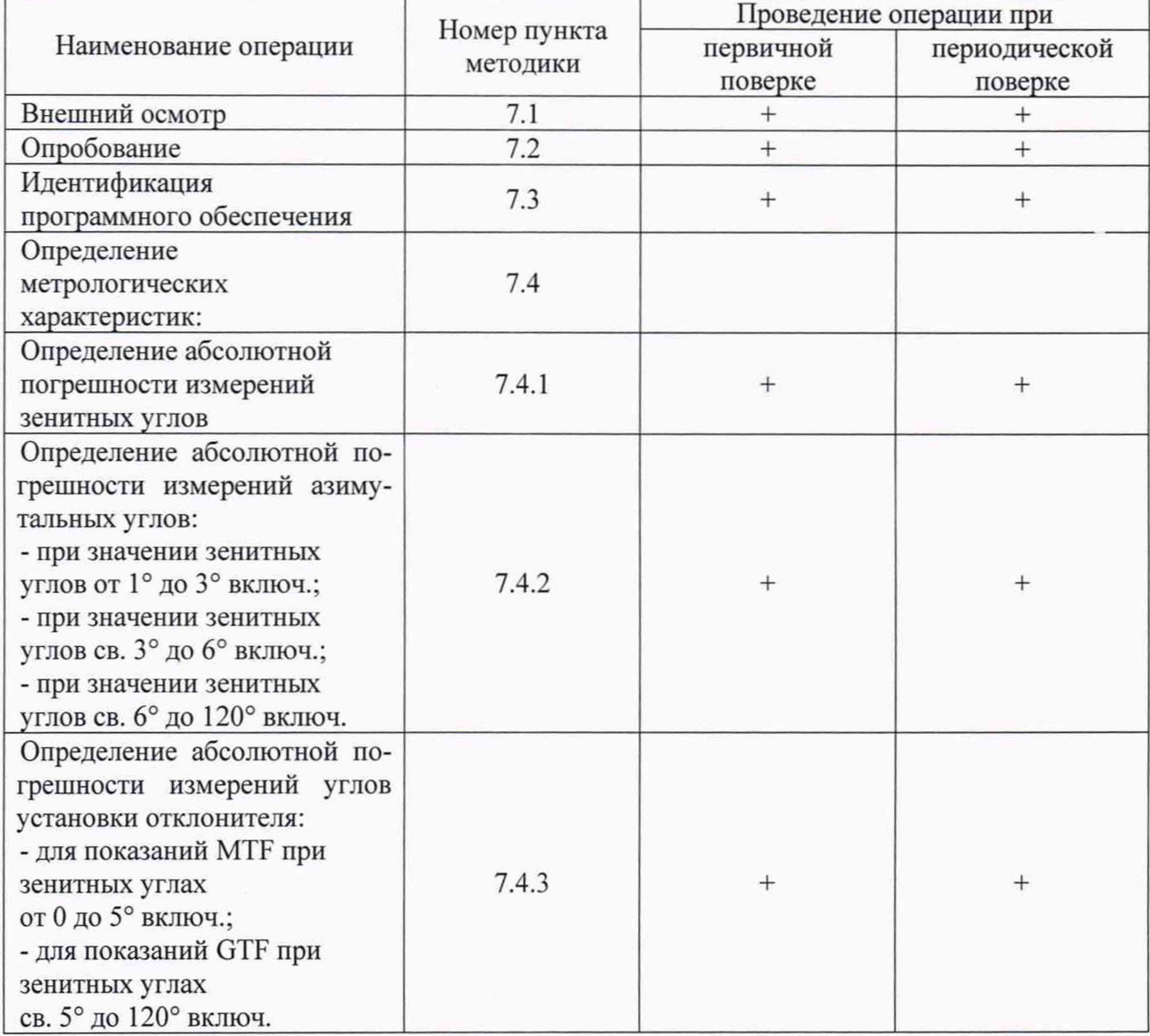

Таблица 1 - Операции поверки инклинометров

1.2 Первичной поверке подлежит каждый экземпляр инклинометров.

1.3 В соответствии с требованиями Приказа Минпромторга РФ от 02.07.2015 г. №1815 не допускается проводить поверку отдельных измерительных каналов и отдельных автономных блоков из состава модулей инклинометрии МИ-501 и МД-402.

### **2 СРЕДСТВА ПОВЕРКИ**

2.1 При проведении поверки должны применяться средства поверки, приведенные в таблице 2.

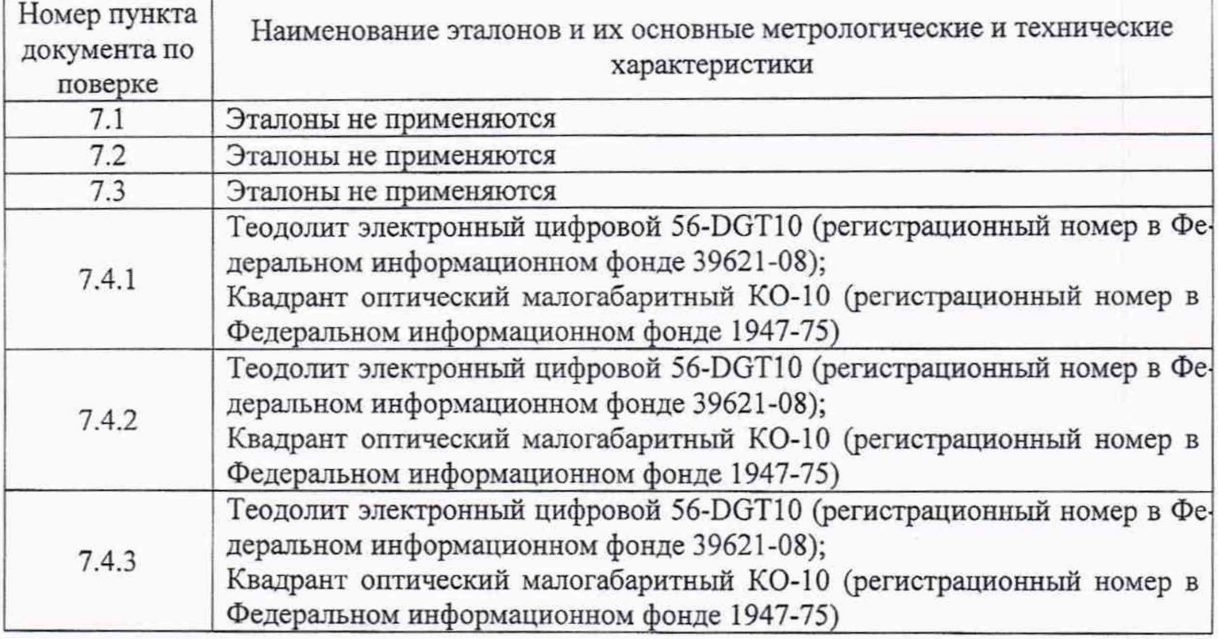

Таблица 2 – Средства поверки

2.2 Допускается применение других средств поверки, обеспечивающих определение метрологических характеристик поверяемых средств измерений с требуемой точностью.

2.3 Средства измерений, применяемые при поверке, должны иметь действующие документы о поверке.

2.4 Эталоны единиц величин, используемые при поверке, должны быть аттестованы в качестве эталонов в соответствии с требованиями нормативных документов.

2.5 В случае отрицательного результата при проведении одной из операций, поверку прекращают и инклинометр признают не прошедшим поверку.

## 3 ТРЕБОВАНИЯ К КВАЛИФИКАЦИИ ПОВЕРИТЕЛЕЙ

3.1 К проведению поверки допускаются лица, изучившие настоящую методику, эксплуатационные и технические документы на инклинометры, имеющие необходимую квалификацию и аттестованные в качестве поверителей.

### 4 ТРЕБОВАНИЯ БЕЗОПАСНОСТИ

4.1 При проведении поверки необходимо соблюдать следующие правила и выполнять требования:

- ГОСТ 12.3.019-80 Система стандартов безопасности труда (ССБТ). Испытания и измерения электрические. Общие требования безопасности (с Изменением N 1);

- осуществлять защитное заземление всех металлических корпусов оборудования и приборов, используемых во время поверки, медным изолированным проводом сечением не менее  $1,5 \text{ mm}^2$ ;

- соблюдать требования безопасности, приведённые в руководстве по эксплуатации системы инклинометрической буровой СИБ и документации на используемое при поверке оборудование.

# 5 УСЛОВИЯ ПОВЕРКИ

При проведении поверки должны соблюдаться следующие условия:

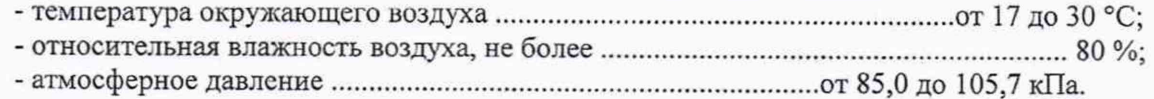

#### 6 ПОДГОТОВКА К ПОВЕРКЕ

6.1 Проверить наличие действующих документов о поверке (калибровке) на средства измерений и эталоны, применяемые при поверке.

6.2 Перед проведением поверки инклинометров, средства поверки должны быть выдержаны на рабочих местах не менее 1 ч.

- подготовить средства поверки к работе в соответствии с эксплуатационной документацией на них;

подготовить поверяемый инклинометр, в соответствии с руководством по эксплуатации системы инклинометрической буровой СИБ.

#### 7 ПРОВЕДЕНИЕ ПОВЕРКИ

7.1 Внешний осмотр

Визуально убедиться в комплектности инклинометров. В комплект поставки обязательно должны быть включены паспорт, руководство по эксплуатации на поставляемый тип инклинометра. Комплект поставки должен соответствовать перечню, указанному в паспорте на поставляемый модуль инклинометрии.

Визуально убедиться в наличии маркировки на корпусе инклинометров. Маркировка должна содержать следующую информацию:

- обозначение типа модуля;

- заводской номер предприятия изготовителя или его товарный знак;

- отсутствие механических повреждений таких как вмятины и забоины, создающие препятствия к эксплуатации инклинометра.

На эксплуатационную документацию должно быть нанесено:

- товарный знак предприятия изготовителя;

- дата выпуска (месяц, год);

- знак утверждения типа.

Визуапьно убедиться в отсутствие механических повреждений таких как вмятины и забоины, создающие препятствия к эксплуатации инклинометра.

7.2 Опробование

Опробование заключается в проверке ПО и работоспособности инклинометров.

При определении метрологических характеристик инклинометров в соответствии с условиями данной методики поверки в качестве компаратора используют трехосевой позиционирующий столик DITS-CA (далее по тексту — СКИ), СКИ — это точный механизм, предназначенный для позиционирования модулей в пространстве по азимутальному, зенитному и апсидальному углу и фиксации в заданном положении, который позволяет передавать значения величин углов от эталонов к инклинометрам.

Установить инклинометр на СКИ и подключить оборудование в соответствии с рисунком 1.

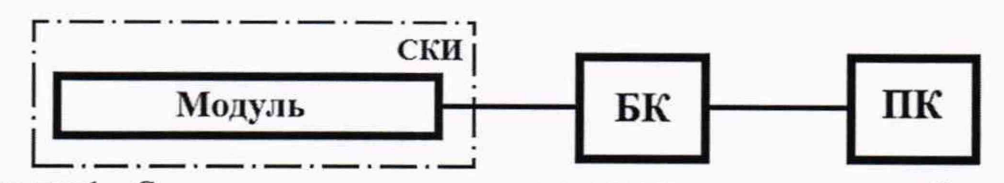

Рисунок 1 - Схема подключения инклинометров при проведении опробования

Включить и загрузить персональный компьютер (далее по тексту - ПК).

Запустить программное обеспечение (далее по тексту - ПО) RollTest, подключить его к порту ПК и открыть окно «Текущие данные» в соответствии с Руководством оператора по использованию программы RollTest ШКМБ 0.005.042 РО.

Включить блок контроля (далее по тексту - БК, БК предназначен для электропитания модулей инклинометрии при контроле его работоспособности и метрологических характеристик, а также для преобразования последовательного интерфейса связи инклинометров в интерфейс USB (или Ethernet) для связи с ПК) для подачи электропитания на инклинометр.

Опробование заключается в проверке работоспособности инклинометра. Проверяют возможность получения данных с модуля в ПО RollTest.

Изменить положение СКИ по азимутальному, зенитному и апсидальному углу и по показаниям инклинометрических параметров Зенит, Азимут, GTF и MTF в окне «Текущие данные» ПО RollTest проверить возможность получения с инклинометров данных:

- поворачивая СКИ по азимутальному углу, наблюдают за показаниями параметра Азимут изменение азимутального угла;

- поворачивая СКИ по зенитному углу, наблюдают по показаниям параметра Зенит изменение зенитного угла;

- поворачивая СКИ по апсидальному углу, наблюдают по показаниям параметра GTF и MTF- изменение угла установки отклонителя.

7.3 Идентификация программного обеспечения (далее по тексту - ПО)

7.3.1 Проверка идентификационных данных автономного ПО RollTest

Проверка номера версии (идентификационного номера) ПО производится после запуска на персональном компьютере (далее по тексту - ПК) ПО RollTest.

Запустить в работу ПО RollTest. С заголовка появившегося главного окна ПО RollTest считать, а затем зафиксировать в протоколе идентификационные данные версии ПО RollTest.

Идентификационные данные ПО RollTest должны соответствовать данным указанным в таблице 3.

Таблица 3 - Идентификационные данные автономного ПО RollTest

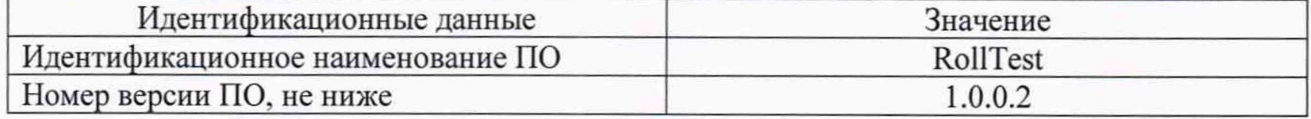

7.3.2 Проверка идентификационных данных встроенного ПО

После запуска ПО RollTest на панели состояния, находящейся в самом низу главного окна программы ПО RollTest расположены два поля. В правом поле содержится информация о дате выпуска инклинометра, серийного номера и версии внутренней прошивки (информация о версии встроенного ПО инклинометра).

Идентификационные данные встроенного ПО должны соответствовать данным указанным в таблице 4.

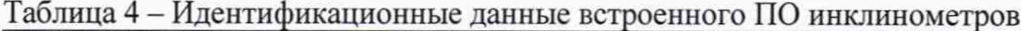

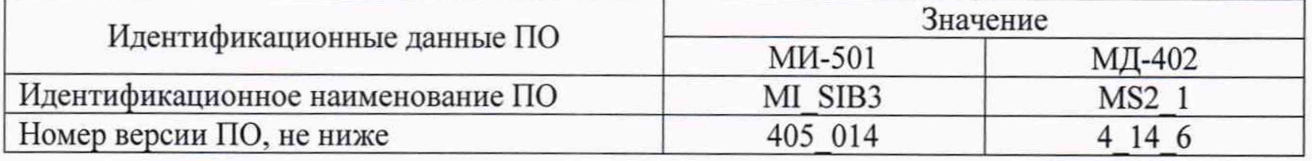

7.3.3 Результаты проверки ПО считают положительными, если установлено полное соответствие идентификационных данных ПО.

7.4 Определение метрологических характеристик

Метрологические характеристики инклинометров должны соответствовать требованиям, представленным в таблице 5.

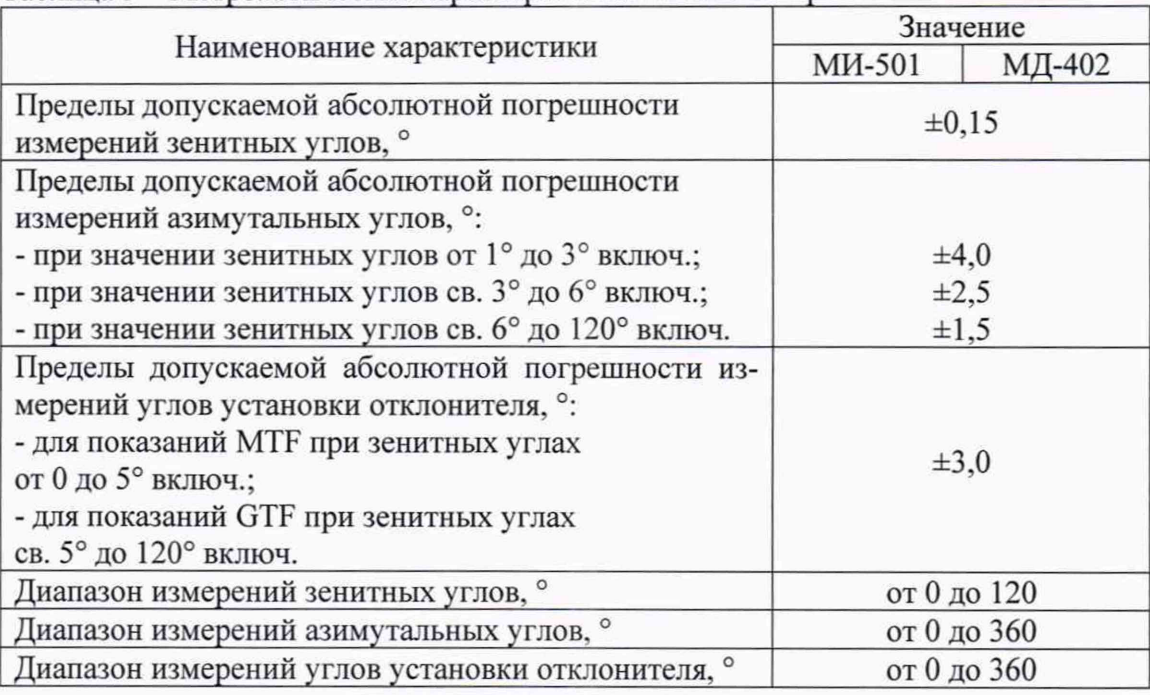

Таблица 5 - Метрологические характеристики инклинометров

7.4.1 Определение абсолютной погрешности измерений зенитных углов

Установить на СКИ приспособление для установки теодолита и квадранта. Установить квадрант на приспособление, закрепить квадрант винтами.

Установить инклинометр в установку СКИ.

Выставить СКИ в положение, соответствующее значению зенитного угла 0°, проконтролировав положение оптическим квадрантом.

Последовательно на СКИ с помощью квадранта установить зенитные углы 1, 3, 6, 120°  $- Z_i$ , подходя к задаваемому значению углов со стороны меньших углов (прямой ход). Зафиксировать с экрана монитора в главном окне программы ПО RollTest показания зенитных углов инклинометра  $z_{\pi_i}$ , где *i* - значение установки зенитного угла, п - обозначение прямого хода, об - обозначение обратного хода. На каждой установке зенитного угла зафиксировать по одному измерению.

В аналогичном порядке повторить измерения для обратного хода, подходя к задаваемому значению углов со стороны больших углов. Зафиксировать с экрана монитора в главном окне программы ПО RollTest показания зенитных углов инклинометра  $z_{0.6}^{j}$  (об - обозначение обратного хода).

Для каждой установки СКИ вычислить измеренное значение зенитного угла по формуле 1

$$
z_i = \frac{z_{n_i} + z_{o6_i}}{2}.\tag{1}
$$

где  $z_{\text{n}_i}$  - текущий отсчет показаний заданного значению угла при подходе к нему со стороны меньших значений углов, °;

 $z_{06}$ . - текущий отсчет показаний заданного значению угла при подходе к нему со стороны больших значений углов, °;

*i -* значение установки угла отклонителя.

Для каждой установки СКИ вычислить абсолютную погрешность измерения зенитного угла по формуле 2

$$
\Delta_{z_i} = Z_i - z_i. \tag{2}
$$

где *Zi* - значение зенитного угла, определённое по формуле (1);

 $Z_i$  - действительное значение угла установки отклонителя, установленное по оптическому квадранту,...°.

Полученное значение  $\Delta_{z_i}$  округлить до сотых долей градусов.

#### $MT 4303 - 006 - 2020 = 6$

Значение абсолютной погрешности измерений зенитного угла должно соответствовать требованиям, указанным в таблице 5.

7.4.2 Определение абсолютной погрешности измерений азимутальных углов

Установить на СКИ приспособление для установки теодолита и квадранта.

Установить квадрант. Выставить СКИ в положение, соответствующее значению зенитного угла 90° проконтролировав положение оптическим квадрантом, зафиксировать СКИ.

Плавно, со стороны меньших углов, повернуть по азимутальной оси СКИ, таким образом, чтобы параметр Азимут с окна «Текущие данные» ПО RollTest был равен 0°.

Снять квадрант. Установить теодолит на приспособление на СКИ. Навести теодолит на метку. Обнулить показания теодолита в соответствии с требованиями руководства по эксплуатации на теодолит.

Снять теодолит. Установить Квадрант. Выставить СКИ в положение зенитного угла 1°, проконтролировав положение оптическим квадрантом, и застопорить. Снять теодолит, снять квадрант, записать значения параметра Азимут с окна «Текущие данные» ПО RollTest.

Аналогично, поворачивая СКИ в сторону увеличения азимутальных углов по шкале теодолита на 90, 180, 270, значение  $(A_i)$ , плавно подходя к значению со стороны меньших углов, и устанавливая зенитный угол 1° по квадранту, фиксировать с экрана монитора в главном окне программы ПО RollTest показания азимутальных углов инклинометра  $a_{\pi i}$ , где  $i$  - значение установки зенитного угла, п - обозначение прямого хода, об - обозначение для обратного хода, подходя к задаваемому значению азимуатального угла со стороны больших углов. На каждой установке азимуатального угла зафиксировать по одному измерению.

Провести аналогичные измерения для зенитных углов 3°, 6°, 120° (ряд измерений).

В каждом ряде измерений для каждой установки СКИ вычислить измеренное значение азимутального угла по формуле 3

$$
a_i = \frac{a_{n_i} + a_{o0_i}}{2},\tag{3}
$$

где *ап.* - текущий отсчет показаний заданного значению угла при подходе к нему со стороны меньших значений углов, °;

 $a_{06}$ . - текущий отсчет показаний заданного значению угла при подходе к нему со стороны больших значений углов, °;

 $i$  – значение установки угла отклонителя.

В каждом ряде измерений для каждой установки СКИ вычислить абсолютную погрешность измерения азимутального угла по формуле 4

$$
\Delta_{a_i} = A_i - a_i. \tag{4}
$$

где  $a_i$  - значение азимутального угла, определённое по формуле (3);

*А(* - действительное значение угла установки отклонителя, установленное по оптическому квадранту. °.

Полученное значение *Аа.* округлить до сотых долей градусов.

Значение абсолютной погрешности измерений азимутального угла должно соответствовать требованиям, указанным в таблице 5.

7.4.3 Определение абсолютной погрешности измерений углов установки отклонителя

7.4.3.1 Определение абсолютной погрешности измерений углов установки отклонителя по показаниям параметра GTF

Определение абсолютных погрешностей измерения углов установки отклонителя измеренных с использованием акселерометров.

Выставить СКИ в положение, соответствующее значению зенитного угла 5°, проконтролировав положение оптическим квадрантом.

Выставить СКИ, поворачивая модуль вокруг его продольной оси до нулевого показания GTF в окне «Текущие данные» в ПО RollTest.

Поворачивать модуль вокруг продольной оси по часовой стрелке. Устанавливать его через каждые 90° в диапазоне углов от 0° до 360°. Плавно подойти к измеряемому углу со стороны меньших значений.

Снять показания параметров GTF (угол установки отклонителя измеренный с использованием акселерометров) с окна «Текущие данные» ПО RollTest, инклинометра  $g_{\text{n}}$ где *i* - значение установки зенитного угла, п - обозначение прямого хода, об - обозначение для обратного хода. На каждой установке измеряемого угла провести по одному измерению

Повторить измерения согласно предыдущему пункту, плавно подойдя к измеряемому углу со стороны больших значений, снять отсчёты параметров GTF с окна «Текущие данные» ПО RollTest.

Вычислить для каждого заданного угла установки отклонителя значение угла установки отклонителя по формуле 5

$$
g_i = \frac{g_{n_i} + g_{o6_i}}{2},\tag{5}
$$

где  $g_{\text{n}_i}$  - текущий отсчет показаний заданного значению угла при подходе к нему со стороны меньших значений углов, °;

 $g_{06}$ . - текущий отсчет показаний заданного значению угла при подходе к нему со стороны больших значений углов, °;

 $i$  - значение установки угла отклонителя.

Для каждого заданного значения угла установки отклонителя вычисляют бсолютную погрешность измерений угла установки отклонителя с помощью акселерометров по формуле 6

$$
\Delta_{g_i} = G_i - g_i,\tag{6}
$$

где  $g_i$  - значение угла установки отклонителя, определённое по формуле (5);

*Gi* - действительное значение угла установки отклонителя, установленное по оптическому квадранту, °.

Повторить измерения для значения зенитных углов 60 и 120°.

Полученное значение *Ад.* округлить до сотых долей градусов.

Значение абсолютной погрешности измерений углов установки отклонителя по показаниям параметра GTF должно соответствовать требованиям, указанным в таблице 5.

7.4.3.2 Определение абсолютной погрешности измерений углов установки отклонителя по показаниям параметра MTF (при использовании магнитометров)

Определение основных абсолютных погрешностей измерения углов установки отклонителя измеренных с использованием магнитометров.

Выставить СКИ в положение, соответствующее значению зенитного угла 0°, проконтролировав положение оптическим квадрантом.

Выставить СКИ, поворачивая инклинометр вокруг его продольной оси до нулевого показания GTF в окне «Текущие данные» в ПО RollTest.

Поворачивать инклинометр вокруг продольной оси по часовой стрелке. Устанавливать его через каждые 45° в диапазоне углов от 0° до 360°. Плавно подойти к измеряемому углу со стороны меньших значений.

Снять показания параметров MTF (угол установки отклонителя измеренный с использованием акселерометров) с окна «Текущие данные» ПО RollTest, инклинометра  $m_{\text{n}}$ , где  $i$  - значение установки зенитного угла, п - обозначение прямого хода, об - обозначение для обратного хода. На каждой установке измеряемого угла провести по одному измерению.

Повторить измерения согласно предыдущему пункту, плавно подойдя к измеряемому углу со стороны больших значений, снять отсчёты параметров MTF с окна «Текущие данные» ПО RollTest.

Вычислить для каждого заданного угла установки отклонителя значение угла установки отклонителя по формуле 7

$$
m_i = \frac{m_{\mathrm{H}_i} + m_{\mathrm{O}} \delta_i}{2},\tag{7}
$$

где  $m_{\pi_i}$  - текущий отсчет показаний заданного значению угла при подходе к нему со стороны меньших значений углов, °;

 $m_{06}$ . - текущий отсчет показаний заданного значению угла при подходе к нему со стороны больших значений углов, °.

 $i$  - значение установки угла отклонителя.

Для каждого заданного значения угла установки отклонителя вычисляют абсолютную погрешность измерений угла установки отклонителя с помощью акселерометров по формуле 8

$$
\Delta_{m_i} = M_i - m_i,\tag{8}
$$

где *mi* - значение угла установки отклонителя, определённое по формуле (7);

 $M_i$  - действительное значение угла установки отклонителя, установленное по оптическому квадранту, °.

Повторить измерения для значения зенитного угла 5°.

Полученное значение  $\Delta_{m}$ , округлить до сотых долей градусов.

Значение абсолютной погрешности измерений углов установки отклонителя по показаниям параметра MTF должно соответствовать требованиям, указанным в таблице 5.

## **8 ОФОРМЛЕНИЕ РЕЗУЛЬТАТОВ ПОВЕРКИ**

8.1 При положительных результатах поверки оформляют свидетельство о поверке в соответствии с Приказом Минпромторга России от 02.07.2015 г. № 1815.

8.2 При отрицательных результатах поверки оформляют извещение о непригодности к применению в соответствии с Приказом Минпромторга России от/02.07.2015 г. № 1815.

Начальник отдела 4303 ФБУ "УРАЛТЕСТ" В.В. Милорадов